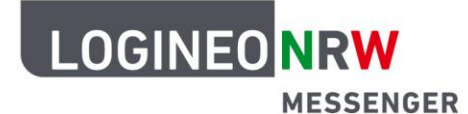

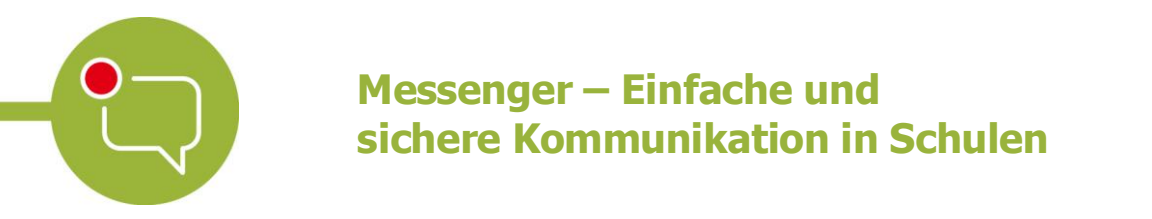

## **Anleitung für Lehrerinnen und Lehrer Personalisierungen: Design anpassen**

Sie haben die Möglichkeit, den LOGINEO NRW Messenger auch optisch zu personalisieren. So kann der Messenger in einem hellen bzw. einem dunklen Design dargestellt werden.

Um das Design anzupassen, klicken Sie zunächst oben links auf Ihren Namen und im Anschluss auf das Feld **Alle Einstellungen**.

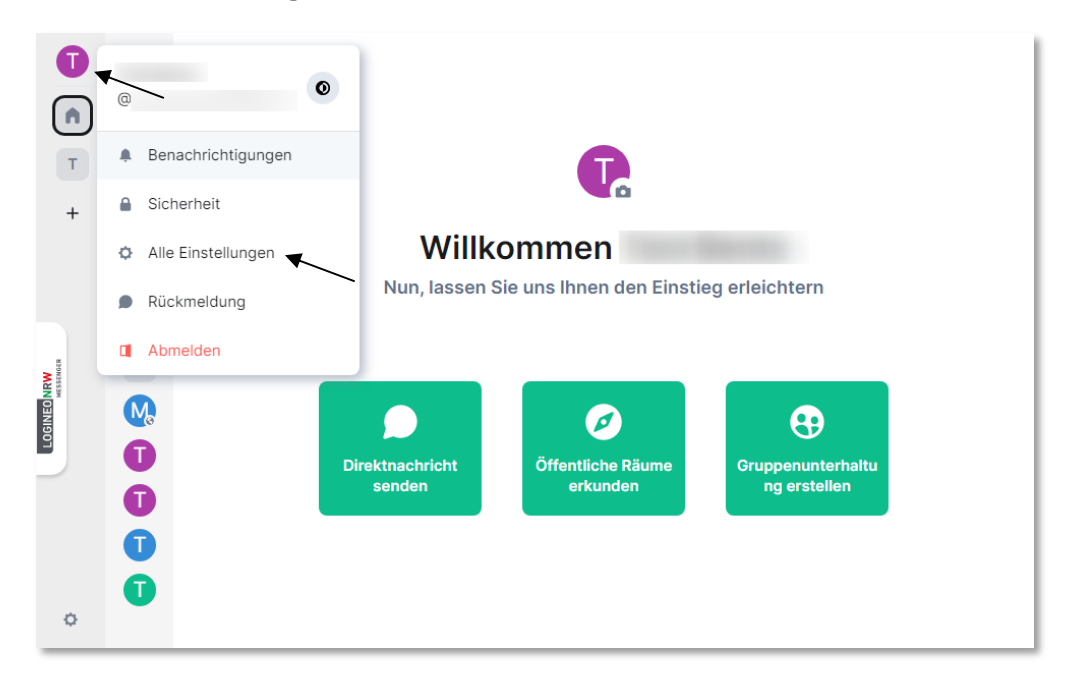

Klicken Sie nun auf den Reiter **Erscheinungsbild**. Hier können Sie entscheiden, ob der Messenger an Ihr **Systemdesign** angepasst wird (je nach Einstellung Ihres Betriebssystems) oder Sie das Design individuell einstellen. Dabei haben Sie die Möglichkeit, den Messenger im hellen oder dunklen Design darzustellen.

Ministerium für<br>Schule und Bildung<br>des Landes Nordrhein-Westfalen

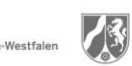

www.logineo.nrw.de

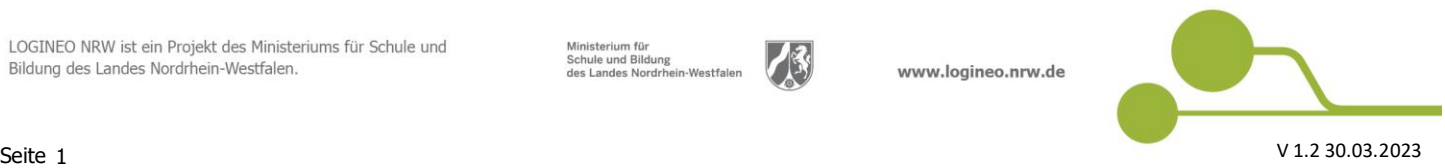

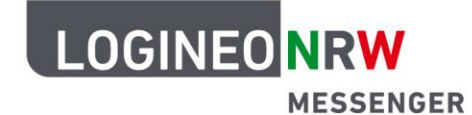

## **Messenger – Einfache und sichere Kommunikation in Schulen**

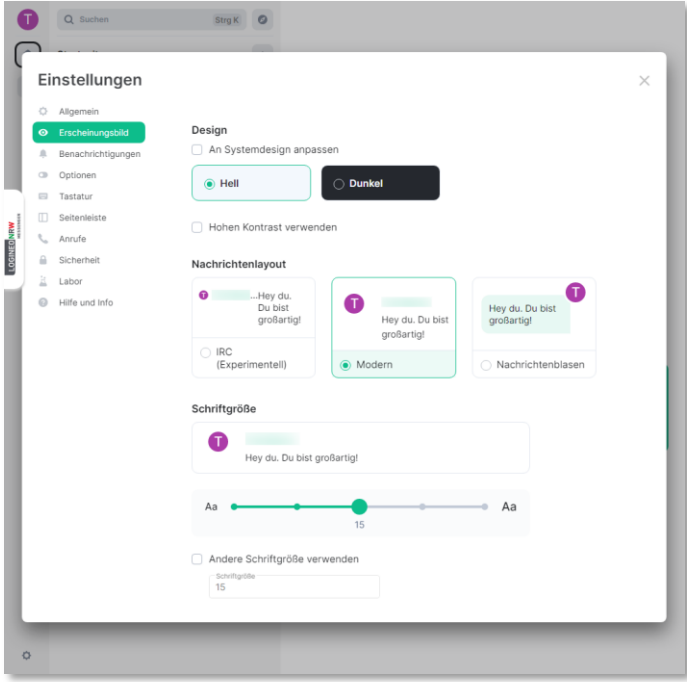

*Helles Design im Einstellungsfenster*

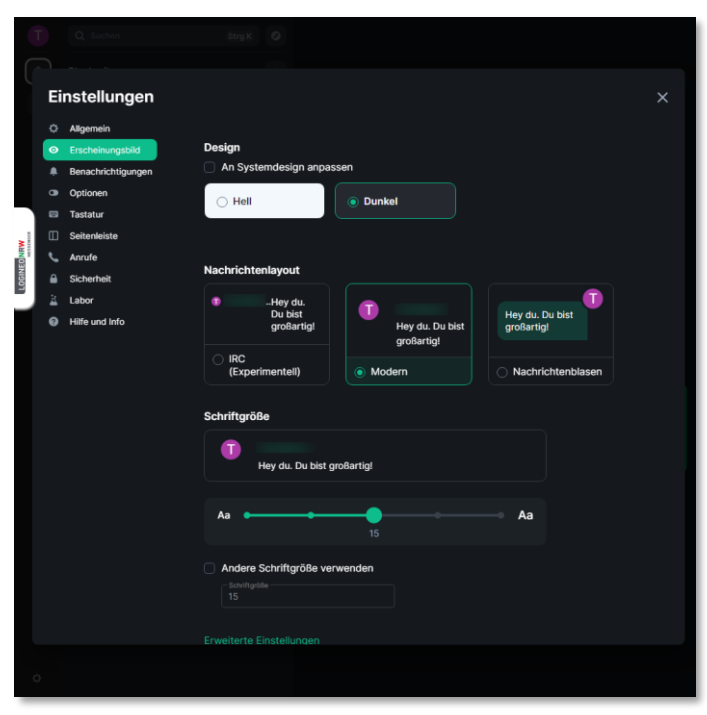

*Dunkles Design im Einstellungsfenster*